## Lourdes Secondary School - Home Learning Programme – Week Commencing 18 May 2020

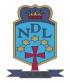

STEP 1: Please log into your glow account https://sts.platform.rmunify.com/account/signin/glow

STEP 2: Highlight the link you want below, then right click and copy it to your web browser

STEP 3: If there is no link, click on your Teams app on your Glow Launch Pad and access your Team for that class.

STEP 4: You now have access to Home Learning instructions and resources for that subject.

| Subject             | S1                                 | S2                                 | S3                                                                                                    |
|---------------------|------------------------------------|------------------------------------|----------------------------------------------------------------------------------------------------|
| Maths               | Visit your Maths Team              | Visit your Maths Team              | Visit your Maths Team                                                                                                    |
| English             | Visit your English Team            | Visit your English Team            | Visit your English Team                                                                                                   |
| Science             | https://bit.ly/2WzM3gT             | https://bit.ly/3cFL4kY             | Biology <u>https://bit.ly/3cuQIWR</u><br>Chemistry <u>https://bit.ly/2y4SS0I</u><br>Physics <u>https://bit.ly/35YXMbV</u> |
| Social Subjects     | <u>https://bit.ly/3bSJBXZ</u>      | https://bit.ly/2xmXoaa             | <u>https://bit.ly/2VPcCy5</u><br><u>https://bit.ly/2ySJ9dK</u><br><u>https://bit.ly/3fTMOJi</u>                           |
| French              | Visit your French Team             | Visit your French Team             | Visit your French Team                                                                                                    |
| Spanish             |                                    |                                    | Visit your Spanish Team                                                                                                   |
| Religious Education | https://bit.ly/35mi8M0             | https://bit.ly/3d4oRwq             | https://bit.ly/2Wa4VBA                                                                                                    |
| PE                  | https://bit.ly/2VWN40m             | https://bit.ly/350YQLG             | https://bit.ly/3f3xsRU                                                                                                    |
| Art and Design      | Visit your Art Team                | Visit your Art Team                | Visit your Art Team                                                                                                    |
| Music               | Visit your Music Team              | Visit your Music Team              | Visit your Music Team                                                                                                    |
| Music Technology    |                                    |                                    | Visit your Music Technology Team                                                                                          |
| Drama               | Visit your Drama Team              | Visit your Drama Team              | Visit your Drama Team                                                                                                    |
| Business Education  | Visit your Business Education Team | Visit your Business Education Team |                                                                                                    |
| Admin & IT          |                                    |                                    | Visit your Admin & IT Class Team                                                                                          |
| Computing Science   | Visit your Computing Science Team  | Visit your Computing Science Team  | Visit your Computing Science Team                                                                                         |
| Technical           | Visit your Technical Class Team    | Visit your Technical Class Team    | Visit your Technical Class Team                                                                                           |
| Graphics            |                                    |                                    | Visit your Graphics Class Team                                                                                            |
| Learning Zone       | Visit your Learning Zone Team      | Visit your Learning Zone Team      | Visit your Learning Zone Team                                                                                             |

Lourdes Secondary YouTube Video Guides: Accessing Glow Adding Apps in Glow Accessing OneDrive **Accessing SharePoint Accessing Teams** https://youtu.be/QyE0gEj9nz4 https://youtu.be/raFaCmXfluc https://youtu.be/zjX6y4X1I94 https://youtu.be/bDIJqEcM7eo https://youtu.be/AfljD9J-F-8

YouTube